# **Adobe XD Advanced**

Take your Adobe XD skills to the next level and learn to create complex prototypes with hover states, animations, scroll groups, anchor links, audio, 3D transforms, and more.

Group classes in NYC and onsite training is available for this course. For more information, email **[corporate@nobledesktop.com](mailto:corporate@nobledesktop.com)** or visit: <https://www.nobledesktop.com/classes/adobe-xd-advanced>

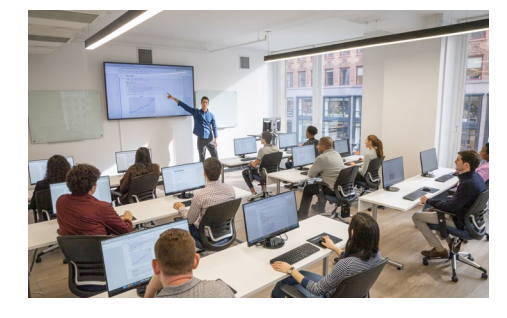

[hello@nobledesktop.com](mailto:hello@nobledesktop.com) • (212) [226-4149](tel:+1-212-226-4149)

## **Course Outline**

### **Section 1**

#### **Stacks, Padding, & Responsive Resize**

- Creating a Stack & Adjusting the Spacing
- Rearranging & Adding Items to a Stack  $\bullet$
- Responsive Resize, Stacks, & Padding  $\bullet$
- Keystrokes for Working with Stacks & Padding  $\bullet$
- Nesting Stacks (Stacks Within Stacks)  $\bullet$

#### **Linking Up/Down a Page & Scrollable Areas**

- Making Links that Scroll Up/Down a Page  $\bullet$
- Making the Navbar Fixed to the Screen  $\bullet$
- Adjusting the Position & Speed of the Scroll  $\bullet$
- Creating a Scrollable Area Within a Page  $\bullet$

#### **Intro to Auto-Animate**

- The Basics of Auto-Animate
- Different Kinds of Easing
- Adding a Timed Animation  $\bullet$

#### **Parallax Animation**

- Setting Up the Parallax Assets  $\bullet$
- Building the Parallax Animation  $\bullet$

#### **Component States (Hover & Toggle)**

- Adding a Hover State to a Button  $\bullet$
- Creating a Toggle State  $\bullet$

## **Section 2**

#### **Creating 3D Transforms**

- Adding 3D Transforms
- Front to Back versus Z Position

#### **Adding Interactions to a Slideshow: Tap, Drag, & Keys**

- Creating a Working Slideshow Prototype
- Adding Tap Interactions
- Adding the Ability to Drag
- Adding Keystrokes

#### **Time Interactions & Adding Audio (Sound Effects)**

- Adding a Drag Interaction
- Adding a Time Interaction
- Adding a Sound Effect
- Adding a Keystroke

#### **Shared XD Libraries**

- Publishing a Library
- Using an XD Library